# **MAN MINNESOTA**

**Quick Links:** [Overview](#page-0-0) | [View Documents](#page-0-1) | [Upload Files](#page-1-0) [| Notifications](#page-2-0) | [Questions](#page-2-1)

#### <span id="page-0-0"></span>**Overview**

Minnesota Housing will generate and store files related to the project in the Project Documents: Customers space. Examples of documentation uploaded to this space include the Project Launch Agenda, Reservation Agreement, or the As-Complete Appraisal that Minnesota Housing orders on the customer's behalf.

#### <span id="page-0-1"></span>**How to View Documents**

To view documents shared by Minnesota Housing:

• Go to the **Documents** tab on the project page.

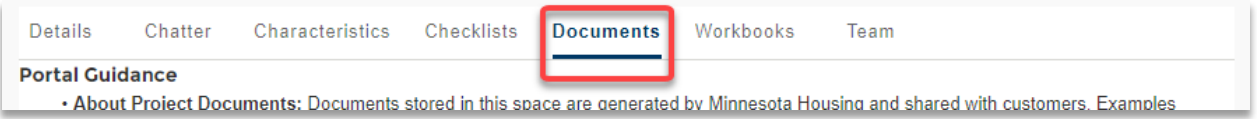

• To view documents uploaded to this space, **click on the Supporting Document name**.

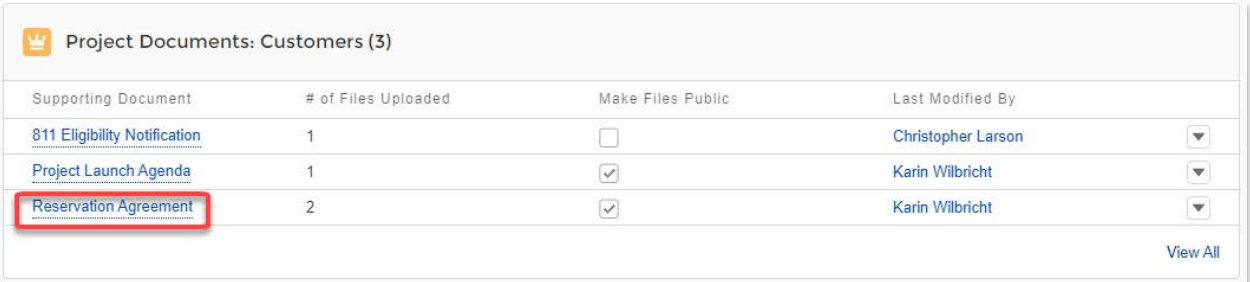

- On this new screen, click on the **file name** to preview or download the file.
- Click **View All** to expand the list of files.

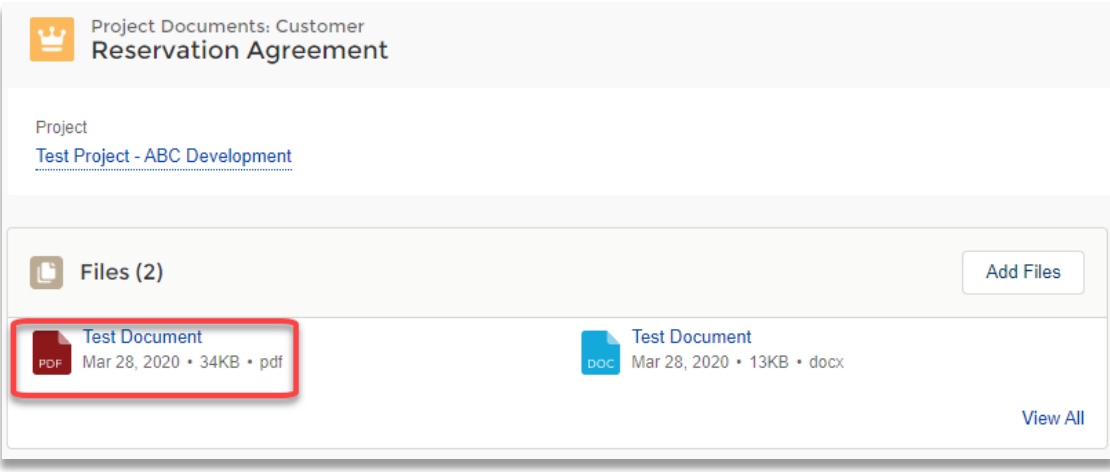

• On the file preview page, click **Download** to view the document. NOTE: Some file types do not render correctly when previewed or cannot be previewed.

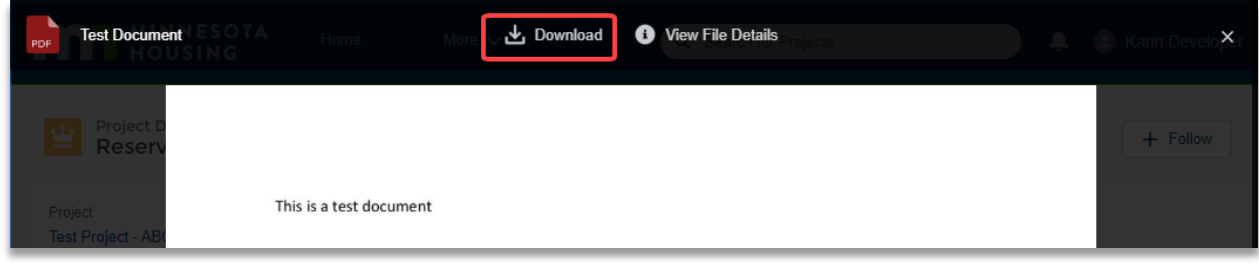

#### <span id="page-1-0"></span>**How to Upload a File**

There are two ways to upload files:

- **Drag and drop** files from your computer.
	- o Navigate to the file stored on your computer.
	- o Click on the file and drag it into the Files section. A blue box will appear around the files section and 'Drop Files' will appear on the screen.

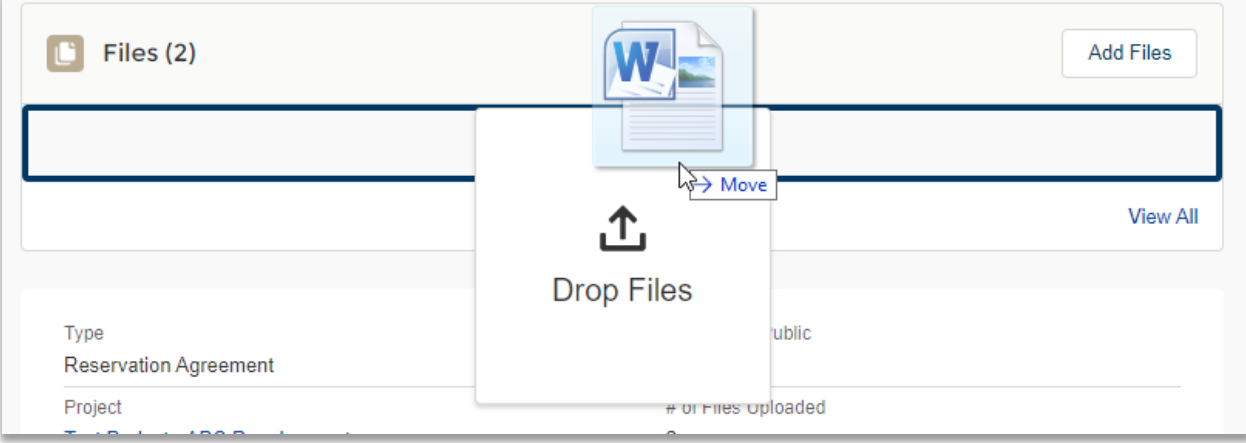

- o Release the file to drop it into the Files section
- Use the **Add Files** feature.
	- o Click **Add Files** within the Files section.

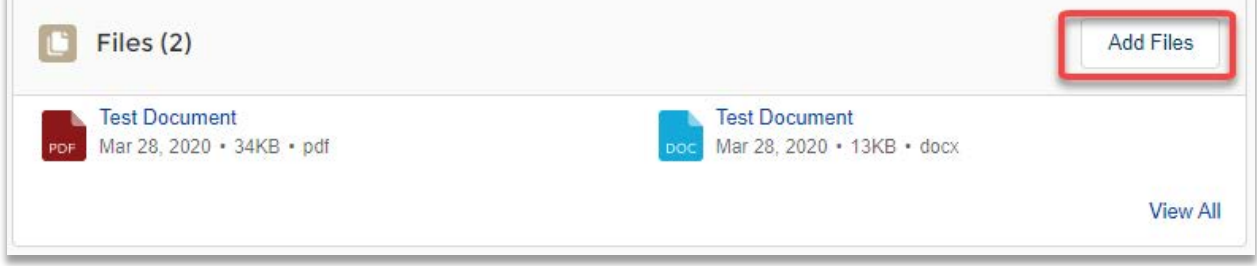

o Click the **Upload Files** button to select the file.

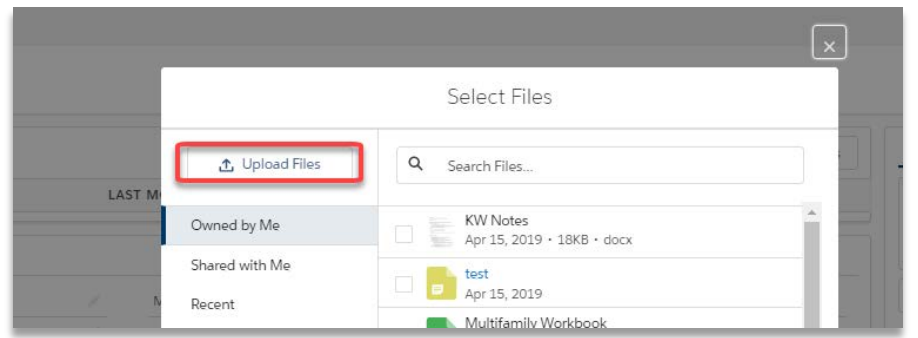

o Locate the file on your computer and select **Open.** Once the file has uploaded, select **Done.**

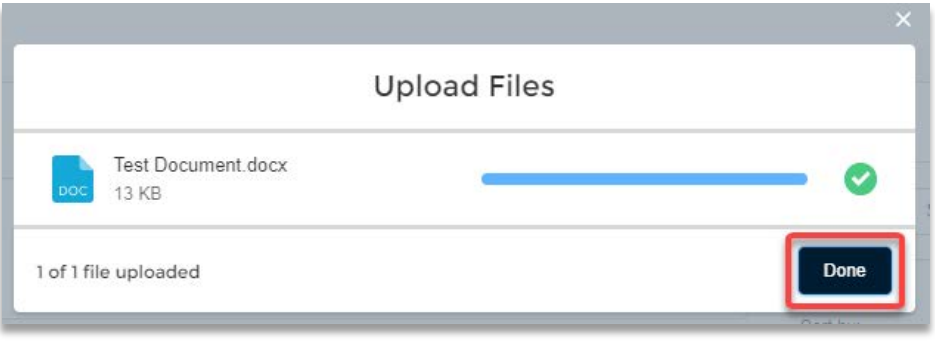

## <span id="page-2-0"></span>**Notifications**

When Minnesota Housing shares a document, the primary contact or contacts on your project will receive an email notification stating a file was shared with you. Staff may also @mention you i[n Chatter](http://www.mnhousing.gov/get/MHFA_238299) to direct you to files uploaded to this space.

### <span id="page-2-1"></span>**Questions**

Contact [mhfa.app@state.mn.us.](mailto:mhfa.app@state.mn.us)